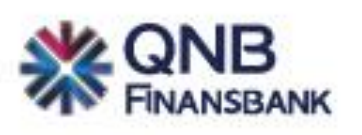

# **QNB Finansbank 'Cep POS' Bilgilendirme Dokümanı**

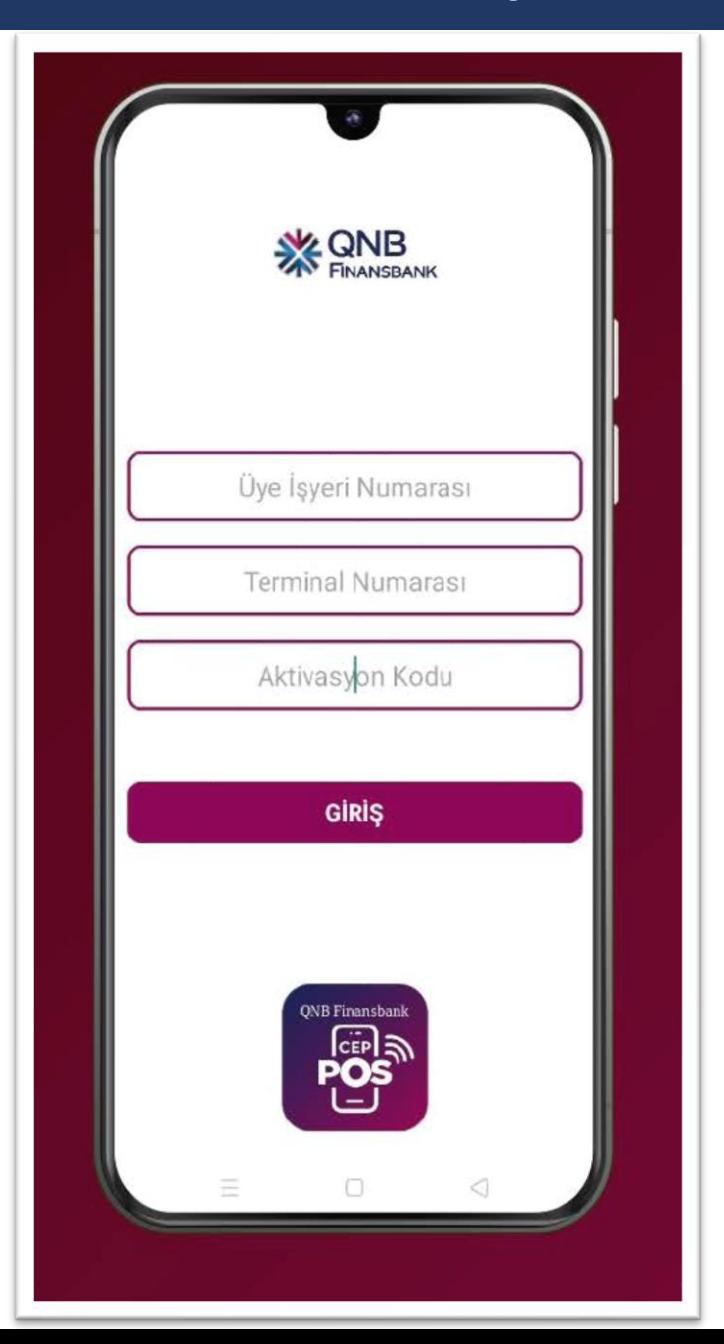

QNB Finansbank CepPOS uygulamasını kullanmak için cep telefonuna **CepPOS** uygulamalarının indirilmesi, CepPOS uygulamasının ilk açılışında başvuru esnasında belirtilen telefon numarasına gönderilen Üye İşyeri No, Terminal No ve Aktivasyon Kodu bilgilerinin giriş yapılması gerekmektedir.

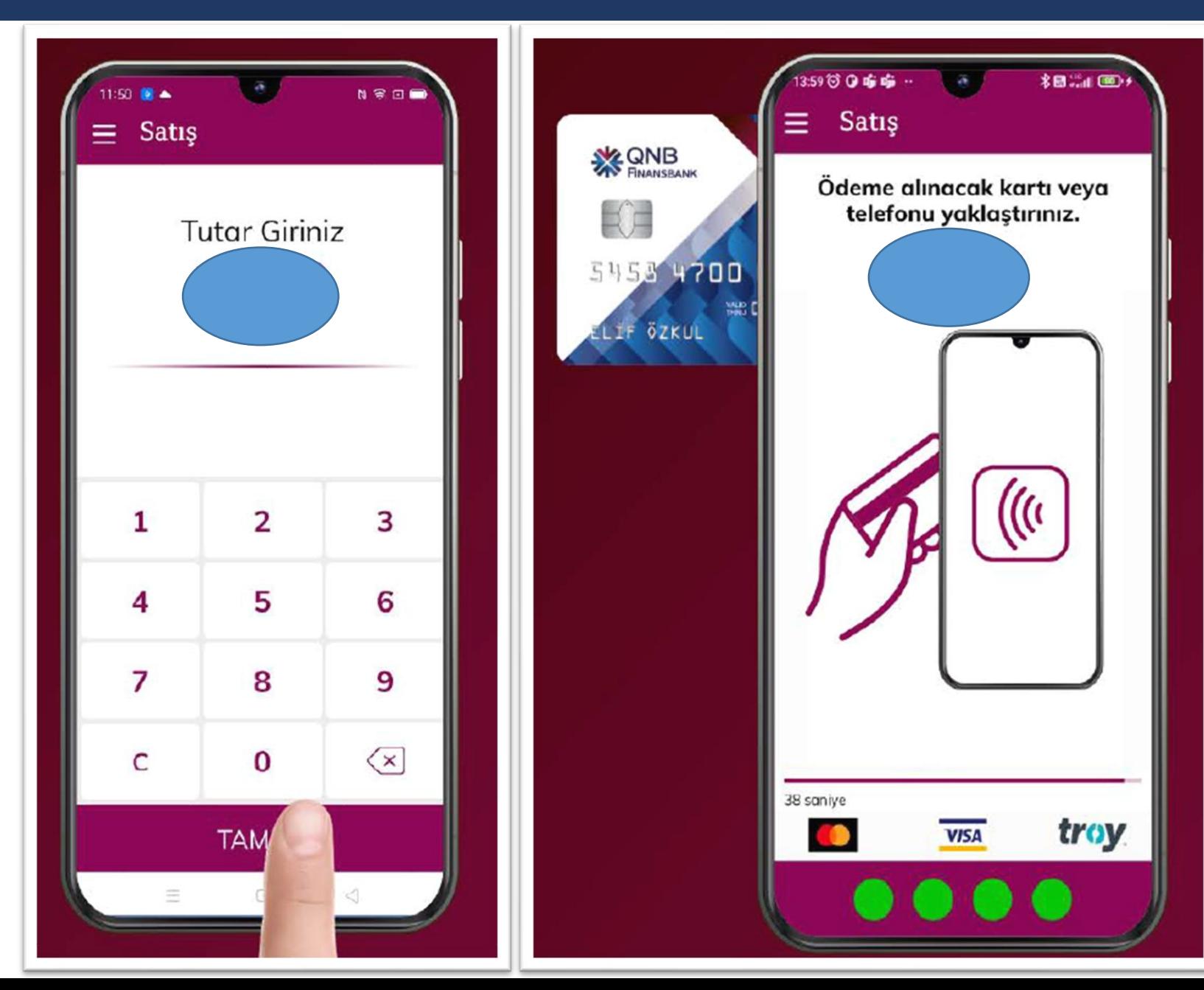

QNB Finansbank CepPOS uygulaması ile **750 TL**'ye kadar olan tek çekim bütün işlemler **PIN girişi yapılmadan** temassız bir şekilde tahsil edilebilir.

**750 TL** ve üzeri ödemelerde kart okutulduktan sonra kart PIN girişi yapılarak temassız ödeme alınabilmektedir.

.

İşlemi başlatmak için Satış ekranında işlem tutarının tuşlanması ve daha sonra **TAMAM**'a basılması gerekmektedir. Daha sonra temassız özellikli kart cihazın arkasına yaklaştırılarak okutulur ve işlem tamamlanır.

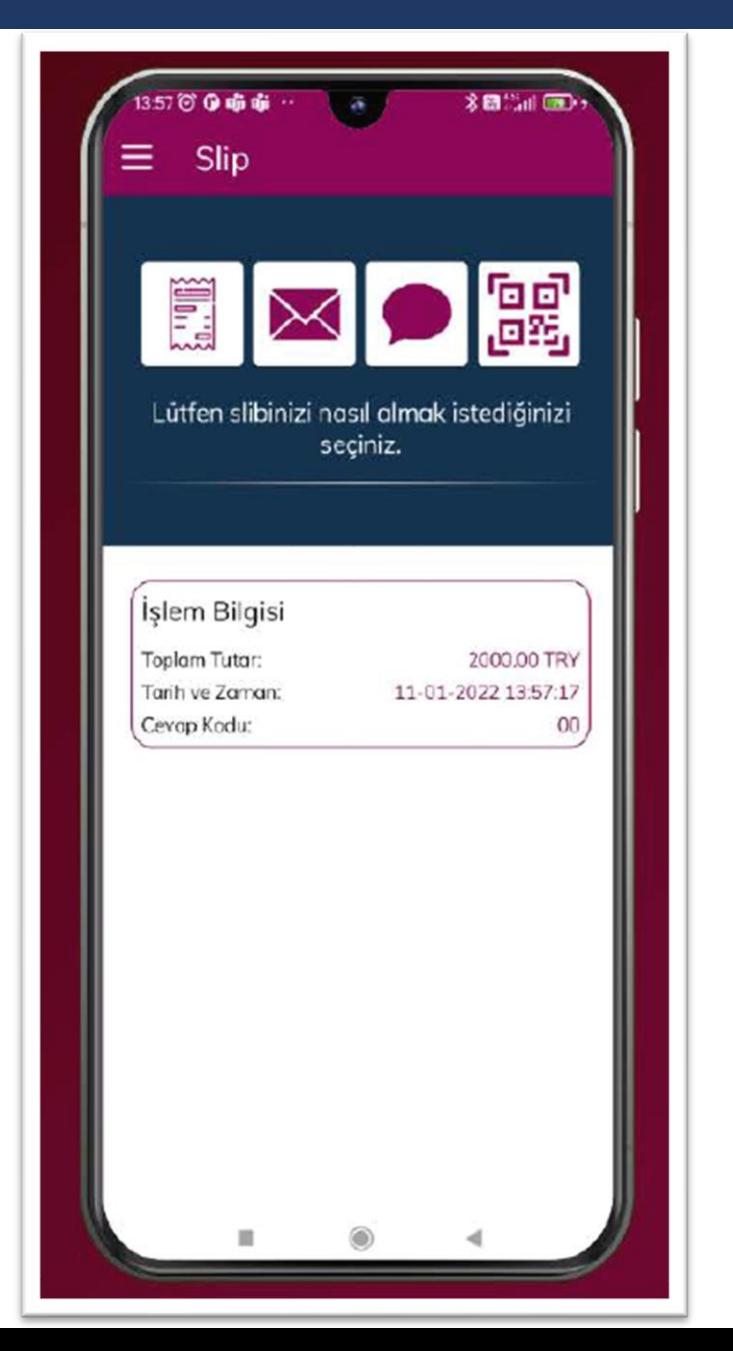

İşlem onaylandıktan sonra, Slip oluşturma ekranı açılır. İşlem slibi bu ekranda doğrudan müşteriye gösterileceği gibi, e-posta, SMS ve QR Kod yöntemleriyle müşteriye iletilebilir.

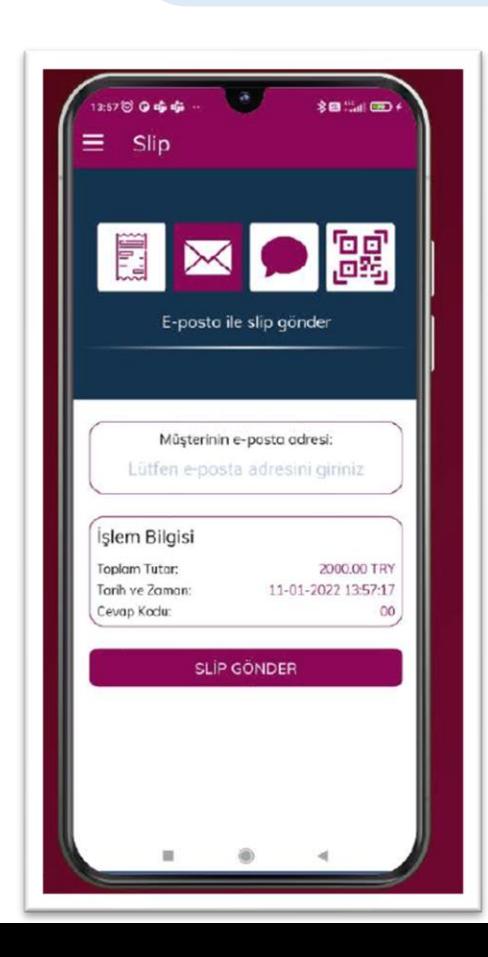

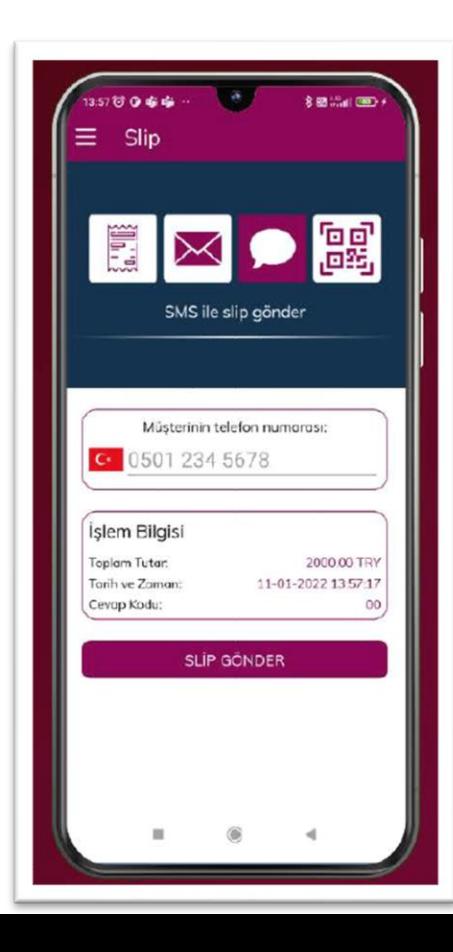

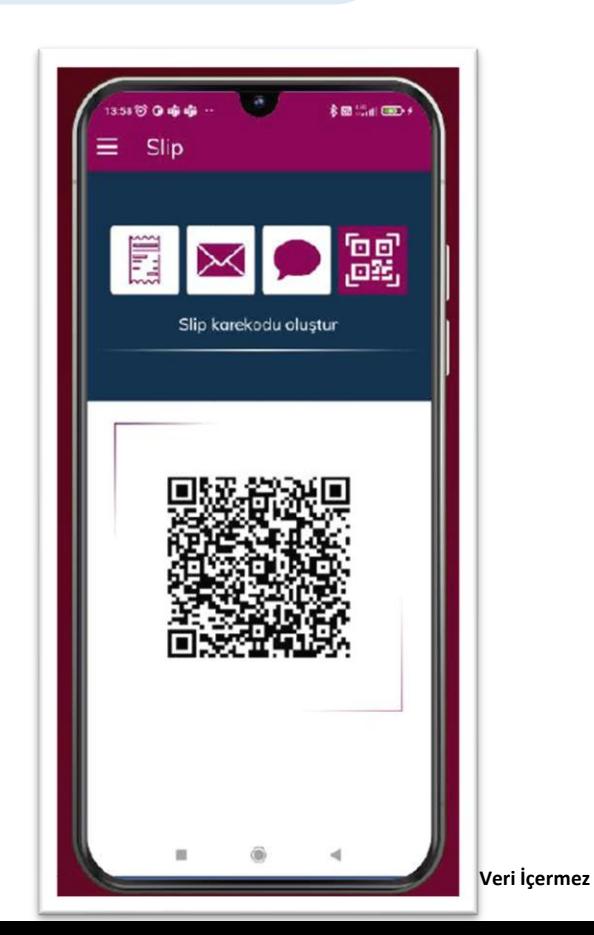

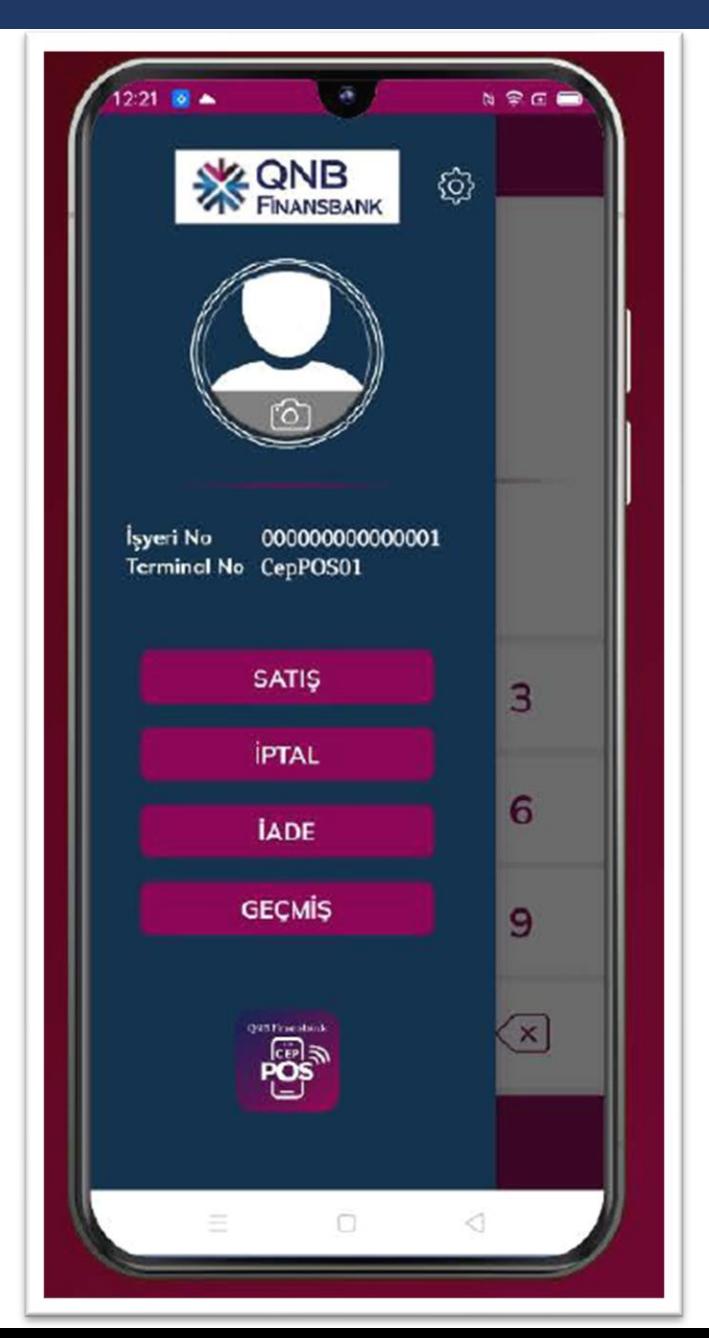

İşlem menüsünden Satış, İptal, İade ve Geçmiş ekranlarına giriş yapılabilir. Bu ekranlarda İptal/İade işlemleri gerçekleştirilebilirken, Geçmiş ekranında filtre fonksiyonu kullanılarak istenilen işlemler süzülerek ekrana getirilebilir.